# Stream metrics storage in Influx DB

Influx is open source time series DB.

# Influx DB installation

To install Influx DB on CentOS, do the following:

1. Create file /etc/yum.repos.d/influxdb.repo:

```
[influxdb]
name = InfluxDB Repository - RHEL $releasever
baseurl = https://repos.influxdata.com/rhel/$releasever/$basearch/stable
enabled = 1gpgcheck = 1gpgkey = https://repos.influxdata.com/influxdb.key
```
2. Execute the command

yum install influxdb -y

3. Enable UDP connection in /etc/influxdb/influxdb.conf file:

```
[[udp]]
  enabled = true
  bind-address = ":8089"
 database = "wcs_oam"
 retention-policy = "default"
```
4. Start Influx DB

systemctl start influxdb

The installation procedure for Influx DB on Debian / Ubuntu differs only in the method of adding the necessary repository.

Influx DB can be installed to the same server with monitoring backend server. By default, TCP port 8086 or UDP port 8089 is used to connect to Influx DB.

Influx DB setup

To configure Influx DB for metric storage do the following:

1. Set the following parameter in wcsoam.properties file

metric\_store=influx

2. Set metrics retention policy in init\_tsdb.properties file. By default, metrics are stored for 2 days (48 hours)

influx\_retention\_interval=48h0m0s

3. Launch DB setup script

./init\_tsdb.sh

### DB structure

The database to store metric values as time series contains fields with the following keys:

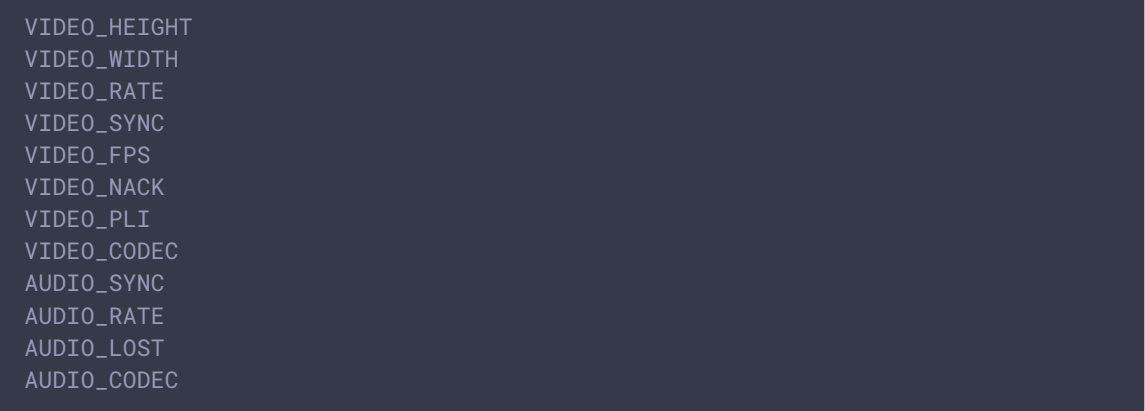

# Examples of data selection from Influx DB

Data can be selected from Influx DB for a stream, for which node and media session identifiers are known:

1. Enter Influx DB command line interface

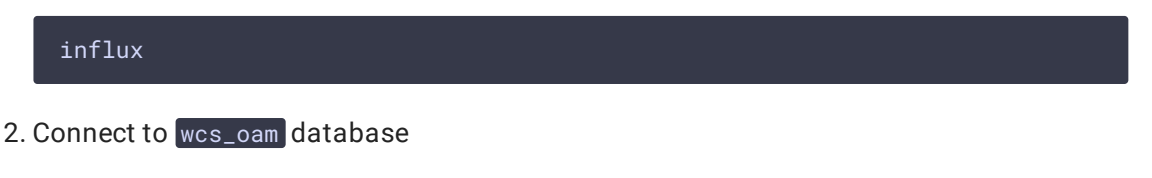

use wcs\_oam

#### 3. The command

show measurements

will show time series list, every of which corresponds to stream published to certain node in certain media session, for example

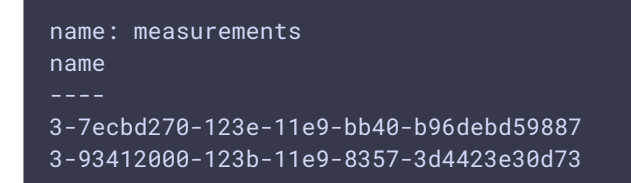

4. Select video bitrate values for stream on node 3 in media session 7ecbd270-123e-11e9 bb40-b96debd59887

select VIDEO\_RATE from "3-7ecbd270-123e-11e9-bb40-b96debd59887"

Video bitrate values with timestamps will be shown

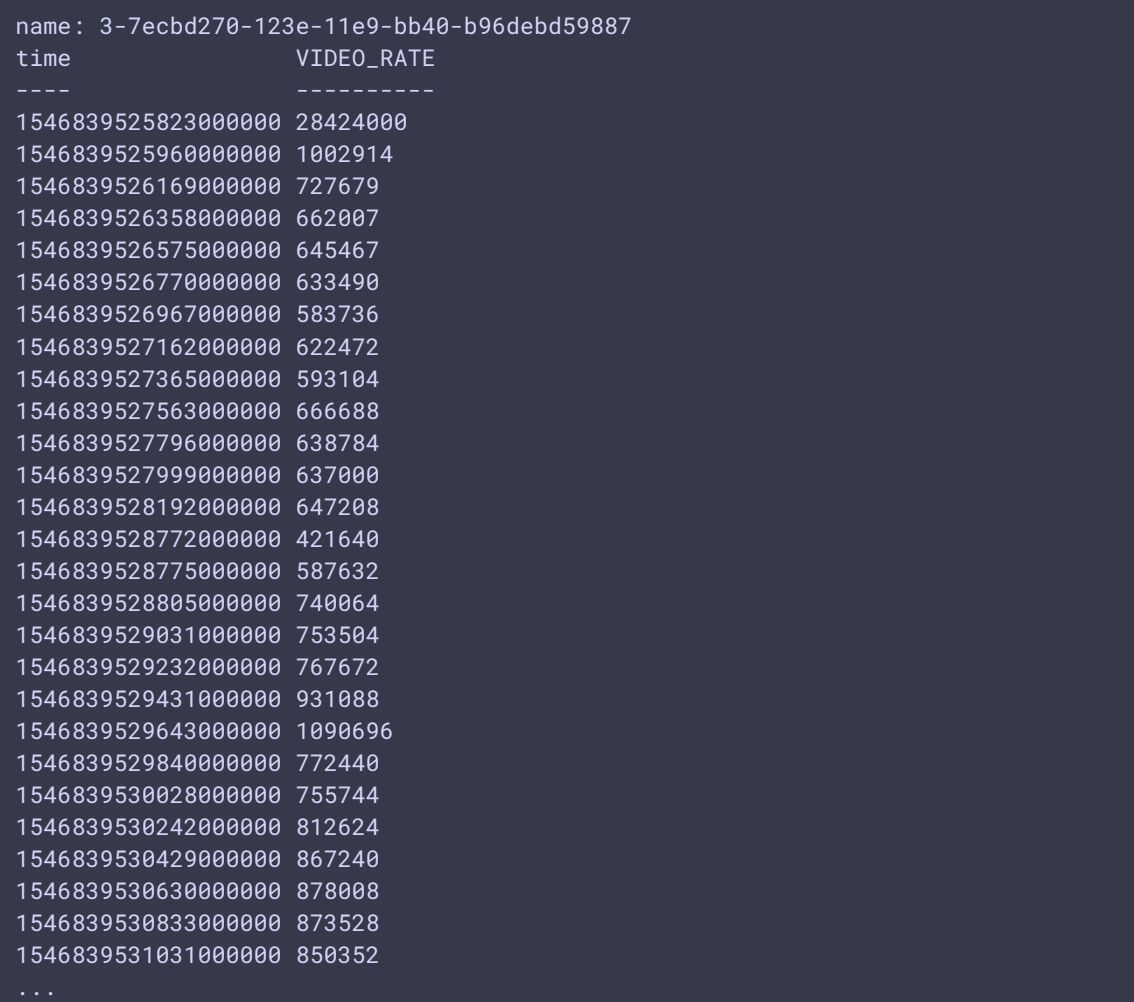